# **Blackboard-Tests und -Umfragen**

#### **Kurzbeschreibung**

Die zentrale Lernplattform Blackboard bietet vielfältige Möglichkeiten bei der Gestaltung von Tests und Umfragen.

Blackboard-Tests können genutzt werden, um im Vorfeld einer Veranstaltung den Wissensstand von Studierenden abzufragen oder um die Vorbereitung auf eine Klausur mit Selbsttests und Probeklausuren zu unterstützen.

Blackboard-Umfragen eignen sich dazu, vor einer Veranstaltung anonym Erwartungen zu erfragen und nach einer Veranstaltung ein Feedback einzuholen. Eine Übertragung von Test- und Umfrage-Ergebnissen in das Campus Management erfolgt nicht.

#### **Inhaltsverzeichnis**

- [Einsatzformen](#page-0-0)
- [Handhabung](#page-1-0)
- [Praxisbeispiele aus der Freien Universität Berlin](#page-3-0)
- [Datenschutz und Nutzungsbedingungen](#page-4-0)
- [Weiterführende Informationen](#page-4-1)
- [Unterstützungsangebote von CeDiS](#page-4-2)

## <span id="page-0-0"></span>Einsatzformen

#### **Evaluationstools in Blackboard**

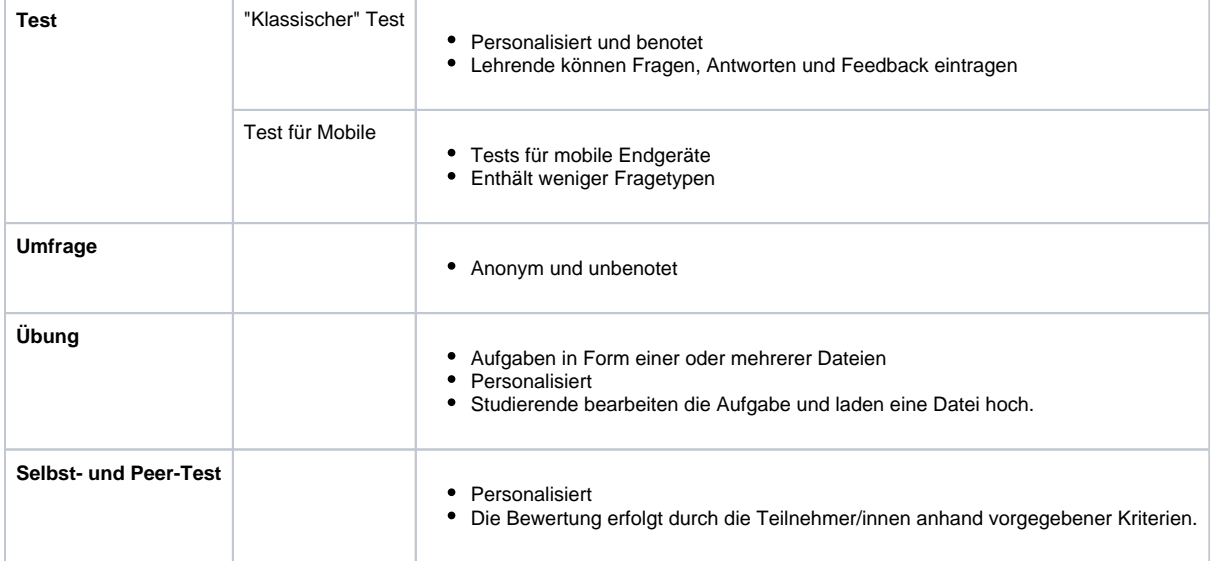

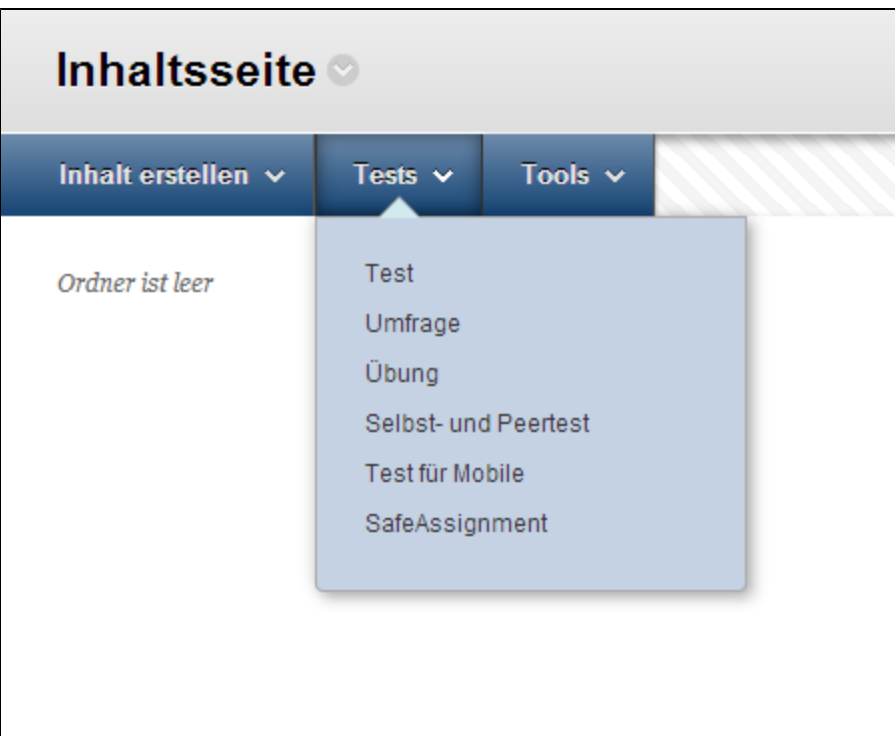

Abbildung 1: Inhaltsseite

#### **Funktionen von Tests und Umfragen**

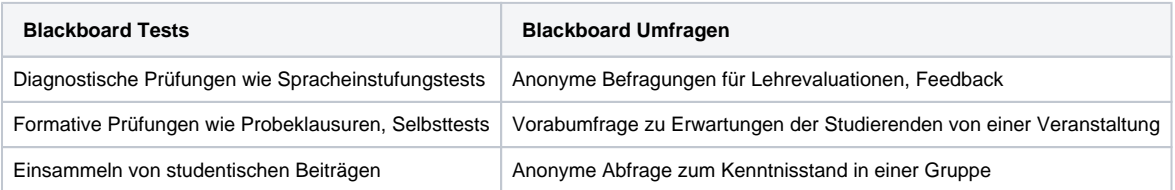

### <span id="page-1-0"></span>Handhabung

#### **Einstellungen bei Tests und Umfragen**

- Test, Umfrage verfügbar schalten
- Eine Ankündigung veröffentlichen
- Anzahl der zulässigen Versuche einstellen
- Absolvierung des Tests in einer Sitzung erzwingen
- Maximale Zeit für die Absolvierung des Tests definieren
- Zeitraum definieren, in dem der Test sichtbar ist
- Passwort für den Test-Zugang festlegen

#### **Überblick über mögliche Fragetypen**

- **Fragen mit Berechnung (Formel):** Studierende geben als Ergebnis eine Zahl an. Beispiel: Welche Oberfläche hat ein Zylinder mit dem Grundflächenradius 7cm und der Höhe 46cm?
- **Fragen mit Berechnung (numerisch):** Studierende geben als Ergebnis eine Zahl an. Beispiel: Gib den Wert von pi auf 4 Stellen nach dem Komma genau an.
- **Entweder/Oder:** Studierende bejahen/verneinen eine gegebene Aussage**.** Beispiel: Stammt die grüne Färbung von Grünpflanzen tatsächlich nur von Chlorophyll?
- **Essay:** Studierende geben einen Text in ein Textfeld ein. Beispiel: Fasse die Verwandtschaftsverhältnisse der Skywalker-Familie im Rahmen der "Star Wars"-Hexalogie kurz zusammen.
- **Dateiantwort:** Studierende laden als Antwort eine Datei hoch. Beispiel: Erstellen Sie für Ihr Referat ein Handout für die Seminargruppe und laden Sie es spätestens eine Woche vor dem Referatstermin im Diskussionsforum hoch.
- **Lückentext:** Studierende geben in ein Texteingabefeld Begriffe ein. Beispiel: Als die Programmiersprache \_\_\_\_ entwickelt wurde, gaben die Entwickler ihr aufgrund ihrer Vorliebe für den Kaffee denselben Namen.
- **Hotspot**: Studierende wählen per Mausklick einen Punkt aus. Beispiel:

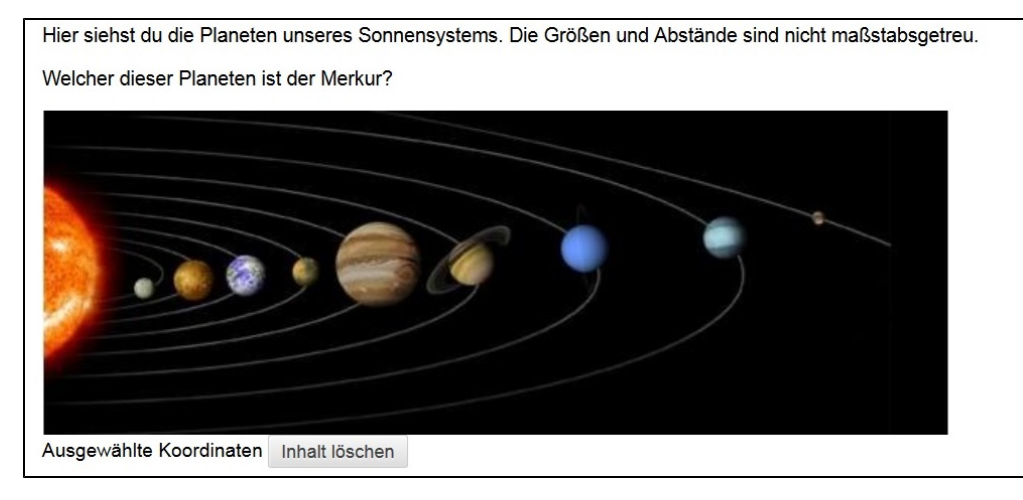

**Ungeordneter Satz**: Studierende wählen für

einen definierten Textabschnitt den passenden Textabschnitt aus einem Drop-Down-Menü aus. Beispiel:

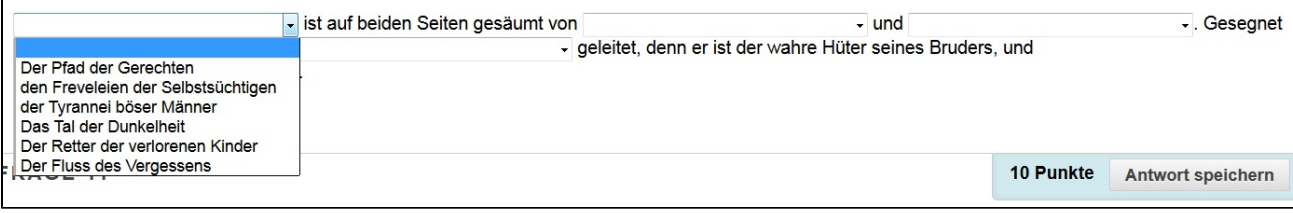

**Zuordnen**: Studierende fügen zwei passende Elemente zusammen. Beispiel:

 $\overline{a}$ 

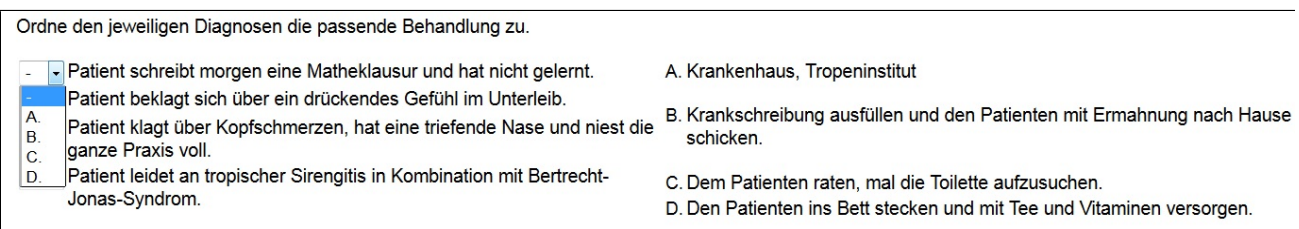

**Mehrfachantwort:** Studierende wählen mehre Antworten aus einer Vielzahl von Antwortmöglichkeiten aus. Beispiel: Licht von welcher Farbe hat eine geringere Wellenlänge als grünes Licht?

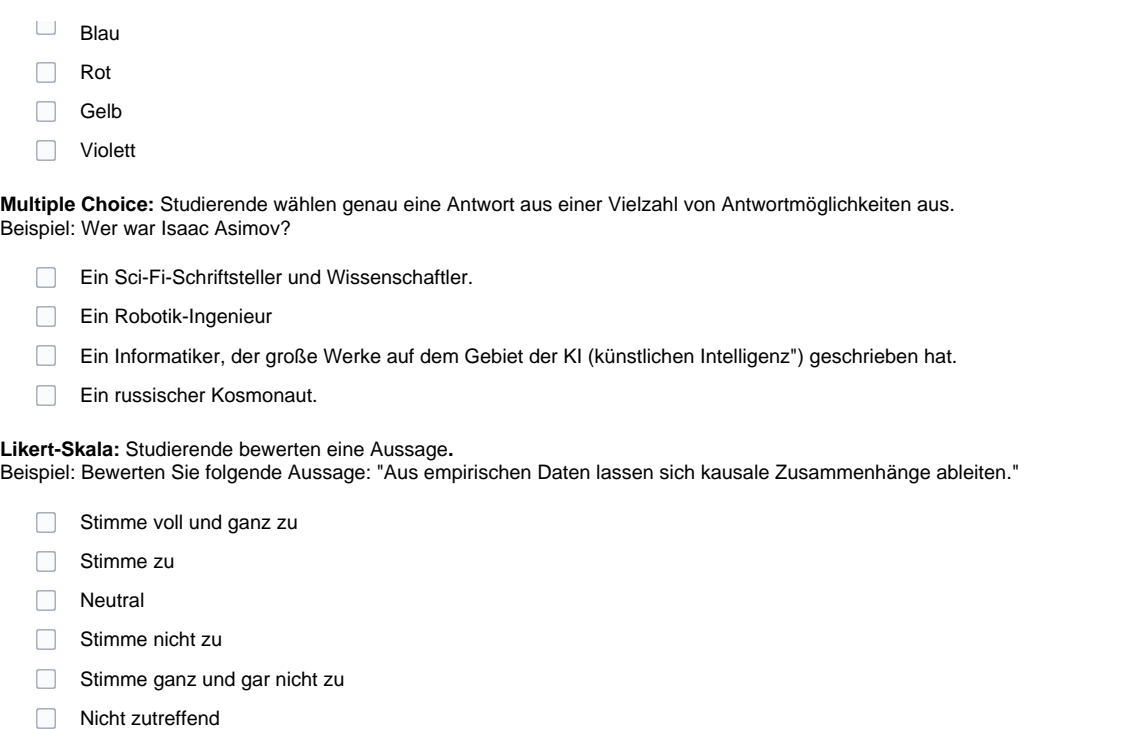

**Sortieren**: Studierende bringen Aussagen in die korrekte Reihenfolge. Beispiel:

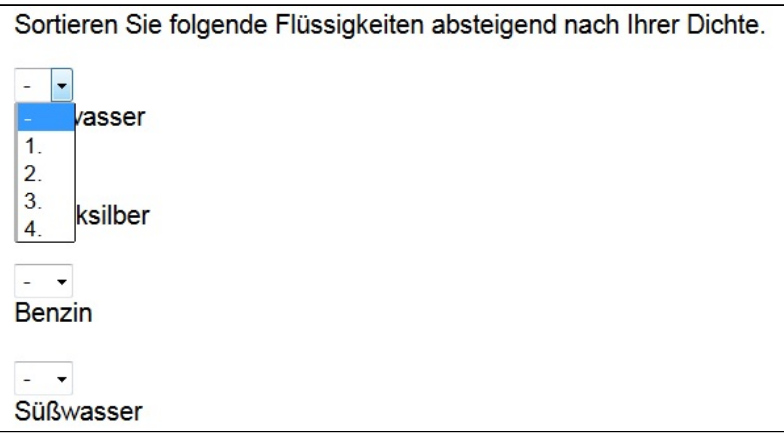

**Quiz-Bowl:** Studierende geben einen Text (mindestens 2 Wörter) ein. Beispiel: Er schoß mit 365 Toren die meisten Tore

in der Fußball-Bundesliga.

- $\bullet$ **Kurzantwort:** Studierende geben ihre Antwort in wenigen Sätzen in ein Texteingabefeld ein. Beispiel: Stelle in 3 Zeilen oder weniger dar, woher das Sprichwort "Im Weltraum hört dich keiner schreien" stammt.
- **Richtig/Falsch:** Studierende geben an, ob eine Aussage richtig oder falsch ist. Beispiel: Die 5 Elemente der chinesischen Mythologie sind: Feuer, Wasser, Luft, Metall und Holz.

#### **Ergebnisse von Tests und Umfragen**

- Die Ergebnisse von Tests und Umfragen können über den folgenden Pfad eingesehen werden: Steuerungsfenster > Notencenter > Gesamtes Notencenter.
- Im Notencenter können Lehrende Ergebnisse sichten, benoten und Feedback schreiben.
- Die Ergebnisse können als Excel-Datei heruntergeladen werden.

### <span id="page-3-0"></span>Praxisbeispiele aus der Freien Universität Berlin

- [Cross-course e-learning module and wiki: Further education 2.0](https://wikis.fu-berlin.de/display/eteachingenglish/Cross-course+e-learning+module+and+wiki%3A+Further+education+2.0)
- [Modern Greek language acquisition with Blackboard](https://wikis.fu-berlin.de/display/eteachingenglish/Modern+Greek+language+acquisition+with+Blackboard)
- $\bullet$ [Online and face-to-face sessions: Practical studying with case studies](https://wikis.fu-berlin.de/display/eteachingenglish/Online+and+face-to-face+sessions%3A+Practical+studying+with+case+studies)
- [Blackboard tests in the course "Human Resources Policy"](https://wikis.fu-berlin.de/pages/viewpage.action?pageId=1070891702)
- [Blackboard usage in basic courses](https://wikis.fu-berlin.de/display/eteachingenglish/Blackboard+usage+in+basic+courses)
- [Blackboard homework for external corporate accounting](https://wikis.fu-berlin.de/display/eteachingenglish/Blackboard+homework+for+external+corporate+accounting)
- [Online evaluation of Blackboard homework](https://wikis.fu-berlin.de/display/eteachingenglish/Online+evaluation+of+Blackboard+homework)
- [Blackboard-Nutzung im Grundlagenkurs](https://wikis.fu-berlin.de/display/eteaching/Blackboard-Nutzung+im+Grundlagenkurs)
- [Blackboard-Tests in der LV "Personalpolitik"](https://wikis.fu-berlin.de/pages/viewpage.action?pageId=828442107) [Veranstaltungsübergreifendes E-Learning Modul und Wiki: Weiterbildung 2.0](https://wikis.fu-berlin.de/pages/viewpage.action?pageId=600637719)
- [Online- und Präsenzphasen: Praxisnah studieren mit Case Studies](https://wikis.fu-berlin.de/pages/viewpage.action?pageId=601850314)
- [Online-Evaluation der Blackboard-Hausaufgaben](https://wikis.fu-berlin.de/display/eteaching/Online-Evaluation+der+Blackboard-Hausaufgaben)
- [Blackboard-Hausaufgaben in der externen Unternehmensrechnung](https://wikis.fu-berlin.de/display/eteaching/Blackboard-Hausaufgaben+in+der+externen+Unternehmensrechnung)
- [Spracherwerb des Neugriechischen mit Blackboard](https://wikis.fu-berlin.de/display/eteaching/Spracherwerb+des+Neugriechischen+mit+Blackboard)

## <span id="page-4-0"></span>Datenschutz und Nutzungsbedingungen

- [Die allgemeinen Nutzungsbedingungen für das Learning Management System der Freien Universität Berlin](https://www.cedis.fu-berlin.de/services/systeme/lms/nutzungsbedingungen) geben Ihnen Auskunft zur Nutzungsberechtigung, zur Registrierung, zu den Pflichten der Nutzer, zur missbräuchlichen Nutzung, zum Ausschluss von der Nutzung, zur Haftung, zu Nutzungsrechten und zu Änderungen der Nutzungsbestimmungen.
- Bei rechtlichen Fragen zu Datenschutz, Datensicherheit, Schutz des geistigen Eigentums etc., die bei der Konzeption einer mit E-Learning unterstützten Lehrveranstaltung, der Verwendung bestehender Materialien oder dem Einsatz von Werkzeugen entstehen, wenden Sie sich bitte an das [Rechtsamt der Freien Universität Berlin](http://www.fu-berlin.de/einrichtungen/organe/praesidium/ra/). Schriftliche Informationen zu diesen Themen finden sich im [Wiki Rechtsfragen zum IT](https://wikis.fu-berlin.de/x/Fi64Jg)[und Urheberrecht](https://wikis.fu-berlin.de/x/Fi64Jg) (Login mit FU-Account erforderlich).

### <span id="page-4-1"></span>Weiterführende Informationen

- Startseite: [Blackboard](https://fu-berlin.blackboard.com)  Learning Management System
- Eine Übersicht der Services für Lehrende und Forschende finden Sie [hier.](https://www.cedis.fu-berlin.de/services/systeme/lms/index.html)
- $\bullet$ Neben der zentralen Lernplattform Blackboard gibt es an der Freien Universität Berlin auch ein zentrales Prüfungssystem für computergestützte Prüfungen: [LPLUS.](http://wikis.fu-berlin.de/pages/viewpage.action?pageId=648750090) Die Software LPLUS wird zur computergestützten Durchführung von rechtsverbindlichen Klausuren und Prüfungen eingesetzt, die in einem [E-Examination Center,](http://www.e-examinations.fu-berlin.de/) d.h. in speziell dafür eingerichtete[n Prüfungsräumen d](https://www.e-examinations.fu-berlin.de/pruefungsraum/index.html)urchgeführt werden.

## <span id="page-4-2"></span>Unterstützungsangebote von CeDiS

- [Beratung zum Einsatz digitaler Lösungen in der Lehre](http://www.cedis.fu-berlin.de/e-learning/beratung/index.html): Das Center für Digitale Systeme (CeDiS) verfügt über langjährige Erfahrungen beim Einsatz digitaler Medien und Systeme im Bereich des Lehrens, Lernens und Forschens und berät umfassend zu deren Einsatz im gesamten akademischen Umfeld und insbesondere an der Freien Universität Berlin.
- [Schulungen und Workshops](http://www.cedis.fu-berlin.de/e-learning/fortbildung/workshops/index.html): Für Lehrende an der Freien Universität Berlin (Professor/innen, Mitarbeiter/innen, Tutor/innen) sowie Lehrende anderer Hochschulen bietet CeDiS Schulungen und Workshops zum Thema Lehren und Lernen mit digitalen Medien an. Diese Kurse sollen die Teilnehmer/innen befähigen, selbst Online-Elemente in ihrer Lehre einzusetzen.
- Das Präsidium der Freien Universität unterstützt E-Learning-Initiativen: Mit dem [E-Learning-Förderprogramm](http://www.cedis.fu-berlin.de/e-learning/foerderprogramm/index.html) werden finanzielle Mittel für Lehrende zur Verfügung gestellt, die ihre Lehrveranstaltungen nachhaltig durch Technologie- und Medienunterstützung bereichern und qualitativ verbessern. Es können alle in der Lehre tätigen Wissenschaftler/innen bzw. Institutionen der Freien Universität ohne die Charité-Universitätsmedizin gefördert werden.